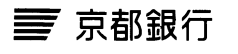

ı

## 京銀ビジネスポータルサイト 再利用登録依頼書

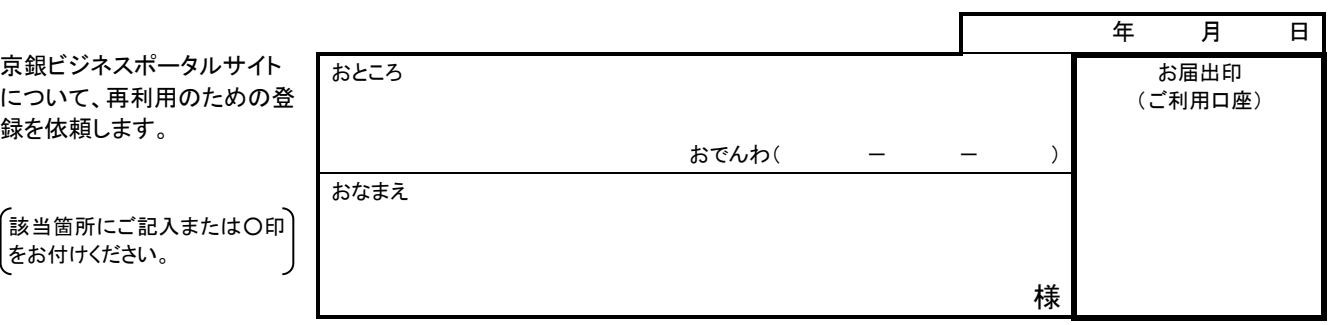

## 1.ご利用口座

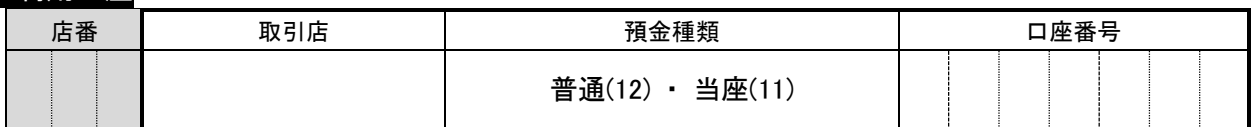

## 2.ご依頼内容(利用不能事由)

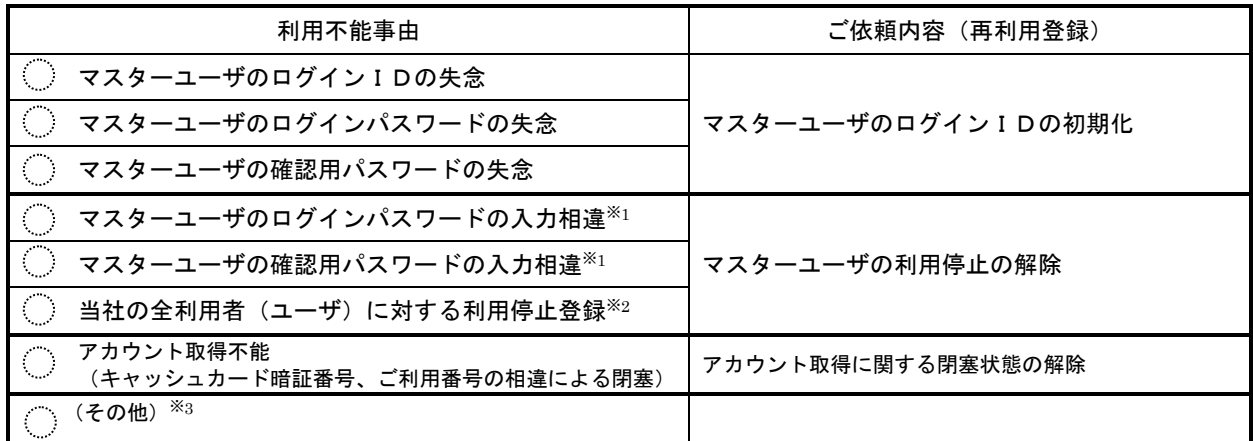

- ※ 1. ログイン (確認用) パスワードをお忘れの場合は、マスターユーザのログインIDを初期化させていただきますので、「ログ イン(確認用)パスワードの失念」に〇を付してください。
	- 2. 当行はマスターユーザのみ利用停止を解除させていただきますので、他の利用者(ユーザ)の利用停止の解除につきまして は、画面上で実施してください。
	- 3.照会用暗証番号の失念・変更は「京銀インターネット EB サービス利用申込書(新規・変更用)(No.70002)」のご提出が必 要です。詳しくはお取引店にお問合せ下さい。

(銀行使用欄)

- 受付後、本票をスキャナー書類授受システムにより集中課宛に送付 ※「スキャナー送付書(EB 当日)」の添付要
- 集中課にて再利用登録後、スキャナー書類授受システムに処理完了登録(必要により電話連絡)
- 受付店は、上記処理完了を確認のうえ、お客さまに再利用登録が完了した旨を連絡
- ・「マスターユーザのログインIDの初期化」を行った場合は、裏面「ログイン ID 再取得」をしていただくよう依頼(新規アカウント取得の画面ではな いため、注意して依頼すること)
- ・利用不能事由が「当社の全利用者(ユーザ)に対する利用停止登録」の場合、マスターユーザ以外の利用者(ユーザ)の利用停止の解除につ いては、画面上で実施いただくよう依頼
- ・「アカウント取得に関する閉塞状態の解除」を行う場合は、再度 WEB(京銀ビジネスポータルサイト)より「アカウント取得」をしていただくよう依頼

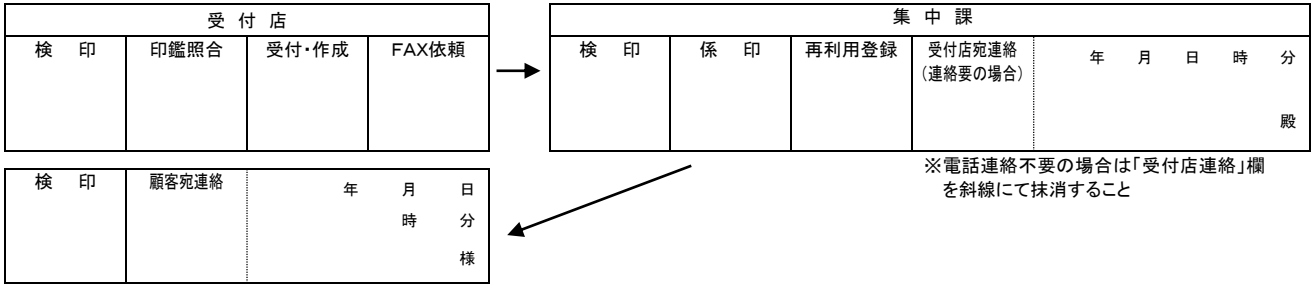

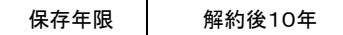

ı

## 【ご案内】マスターユーザのログイン ID の再取得ガイド

■手順1 ログイン ID 再取得画面にアクセス

**TSANCYMETSON** 8社大空歌事

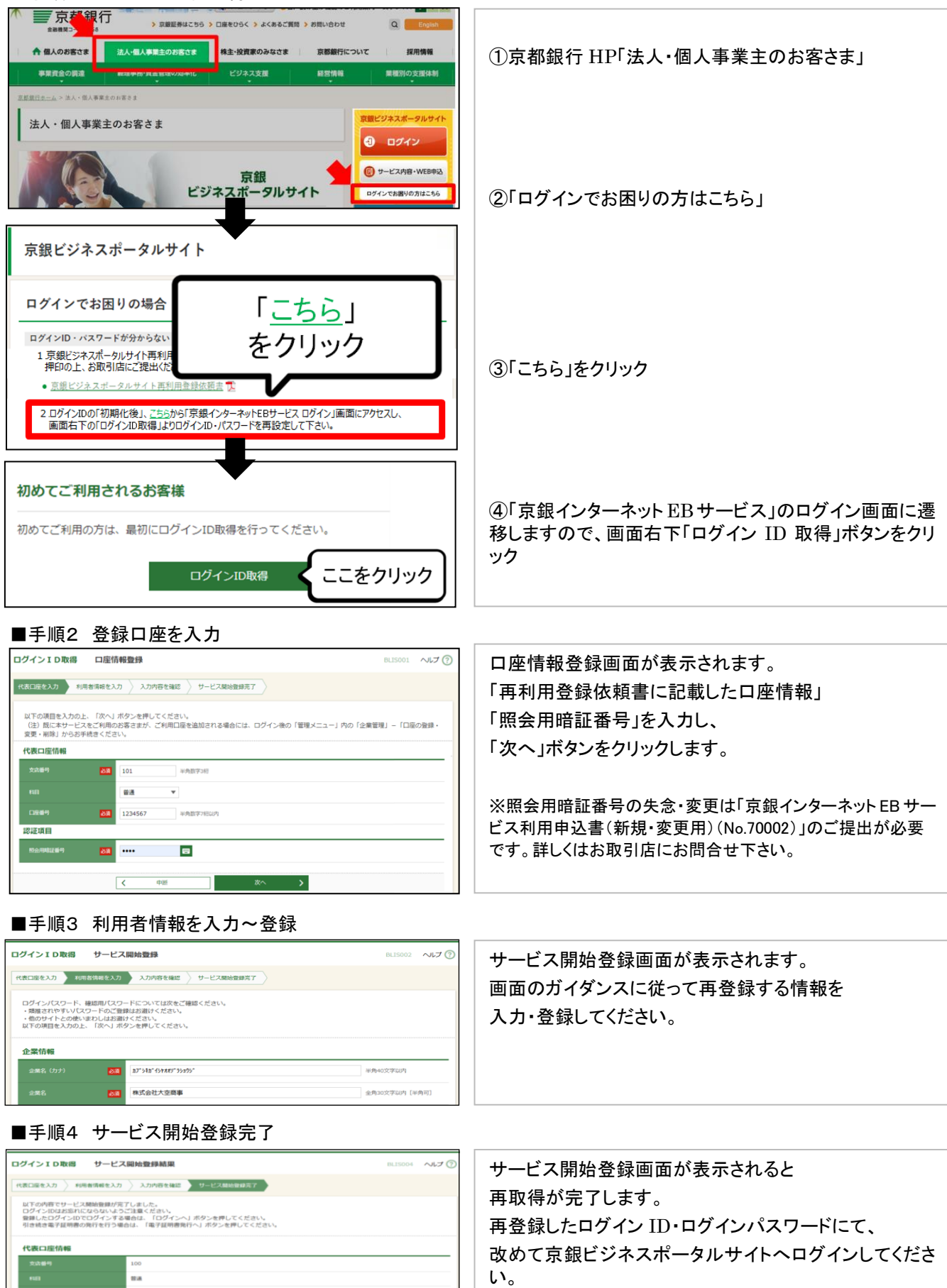